## ライオンズクラブ国際協会 地区内レオクラブ表示 よくある質問

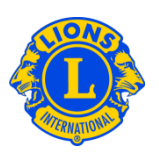

## よくある質問

- Q: 地区内のレオクラブを表示するには、どうしたらよいですか?
- A: 「地区」メニューをクリックし、ドロップダウン・メニューから「クラブ」を 選択します。

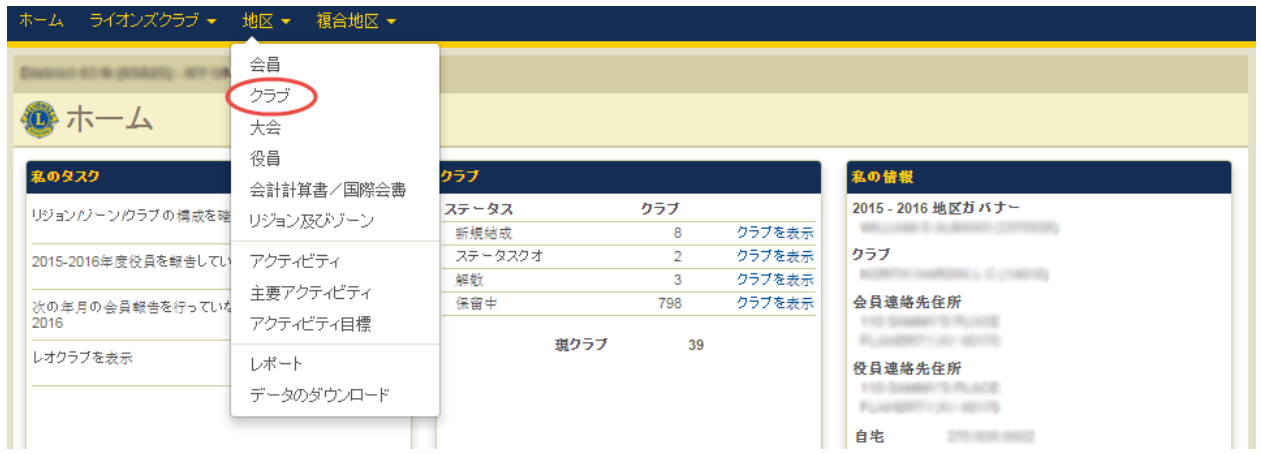

レオクラブを表示するには、「クラブを検索」ドロップダウン矢印をクリックし、 「現レオクラブ」を選択してください。地区レオクラブ委員長は、地区 >> クラブ をクリックすると、デフォルトでレオクラブが表示されます。

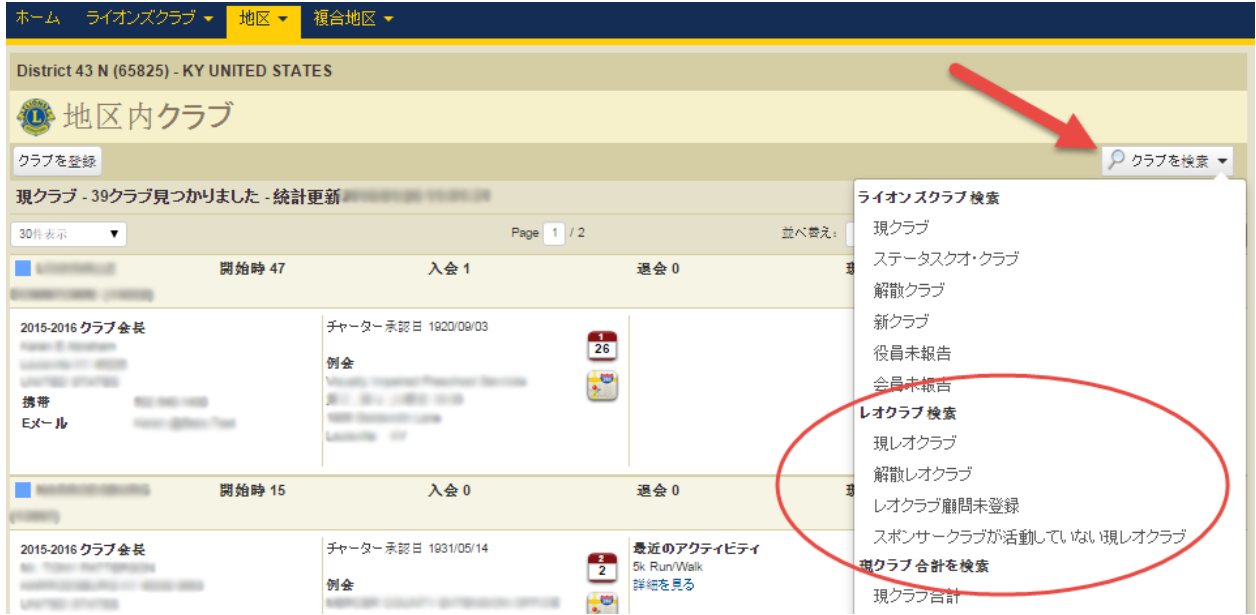

## ライオンズクラブ国際協会 地区内レオクラブ表示 よくある質問

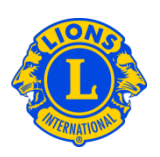

以下は、地区内の現レオクラブが表示されている画面です。

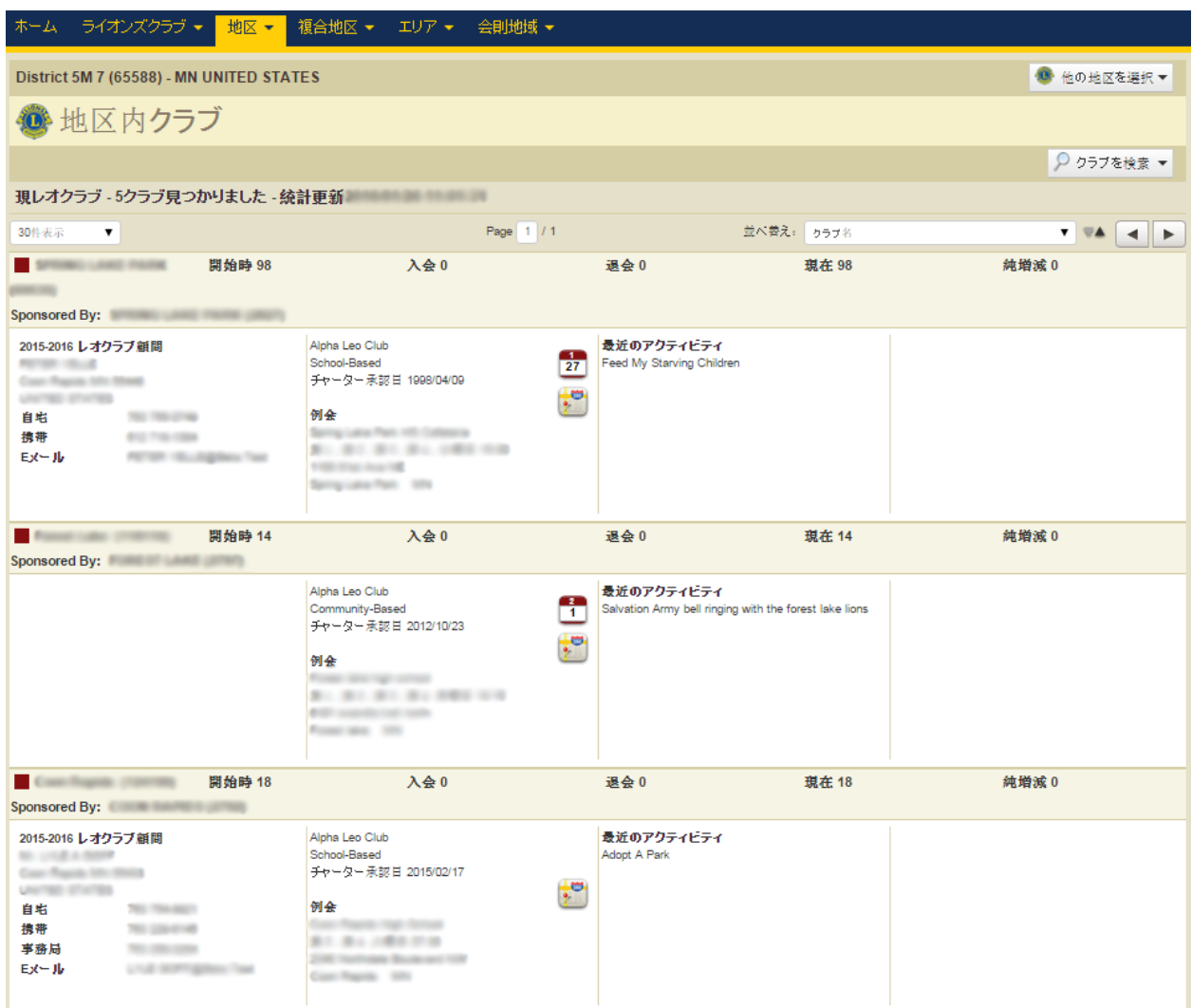

注:赤のボックス(■) が付いているのは、アルファ・レオクラブ、ダークブル <sup>ー</sup>( ) はオメガ・レオクラブです。ライオンズクラブには、ライトブルーのボ ックス(■)が付きます。

ライオンズクラブ国際協会 地区内レオクラブ表示 よくある質問

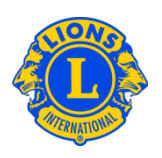

今年度に解散したレオクラブ、今年度の顧問を報告していないレオクラブ、活動 していないスポンサー・ライオンズクラブのレオクラブも表示することができま す。「クラブを検索」ドロップダウン矢印をクリックし、リストから該当するオ プションを選択してください。

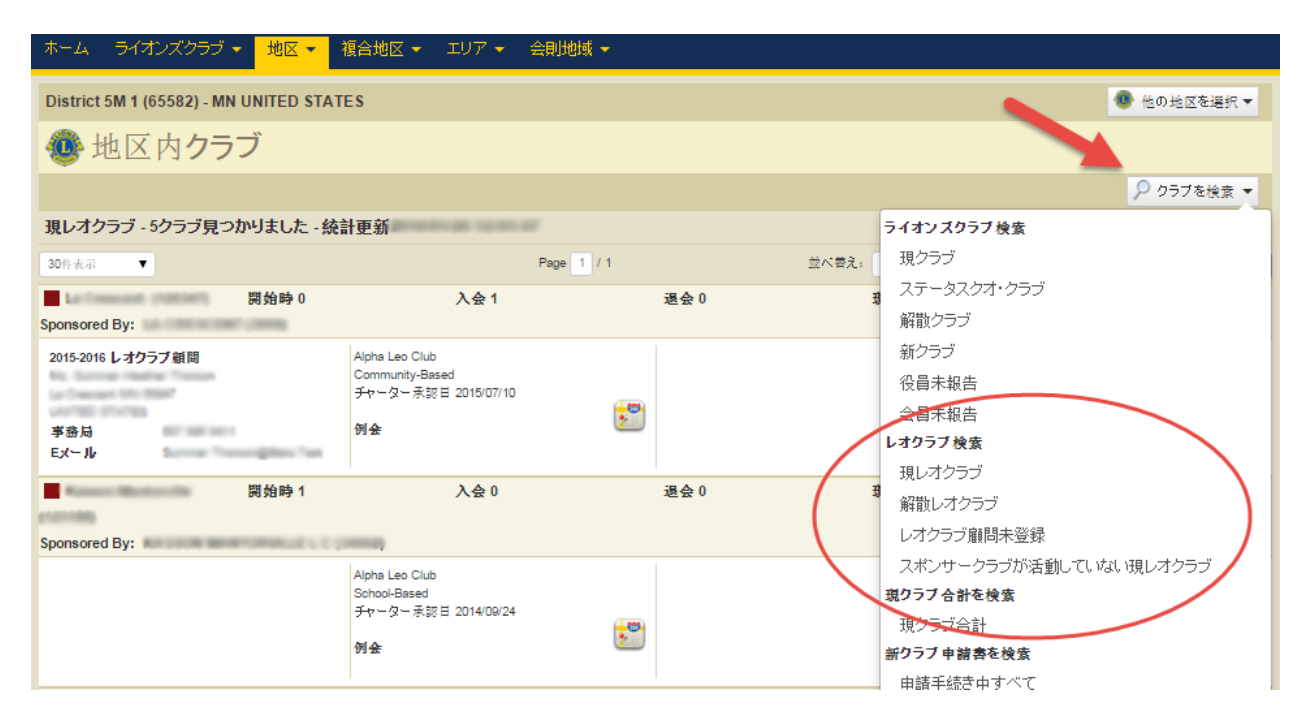

## ライオンズクラブ国際協会 地区内レオクラブ表示

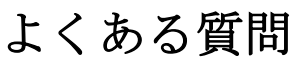

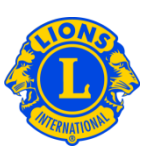

今年度のレオクラブ顧問が報告されない場合には、一番目のパネルが空欄のまま になります。

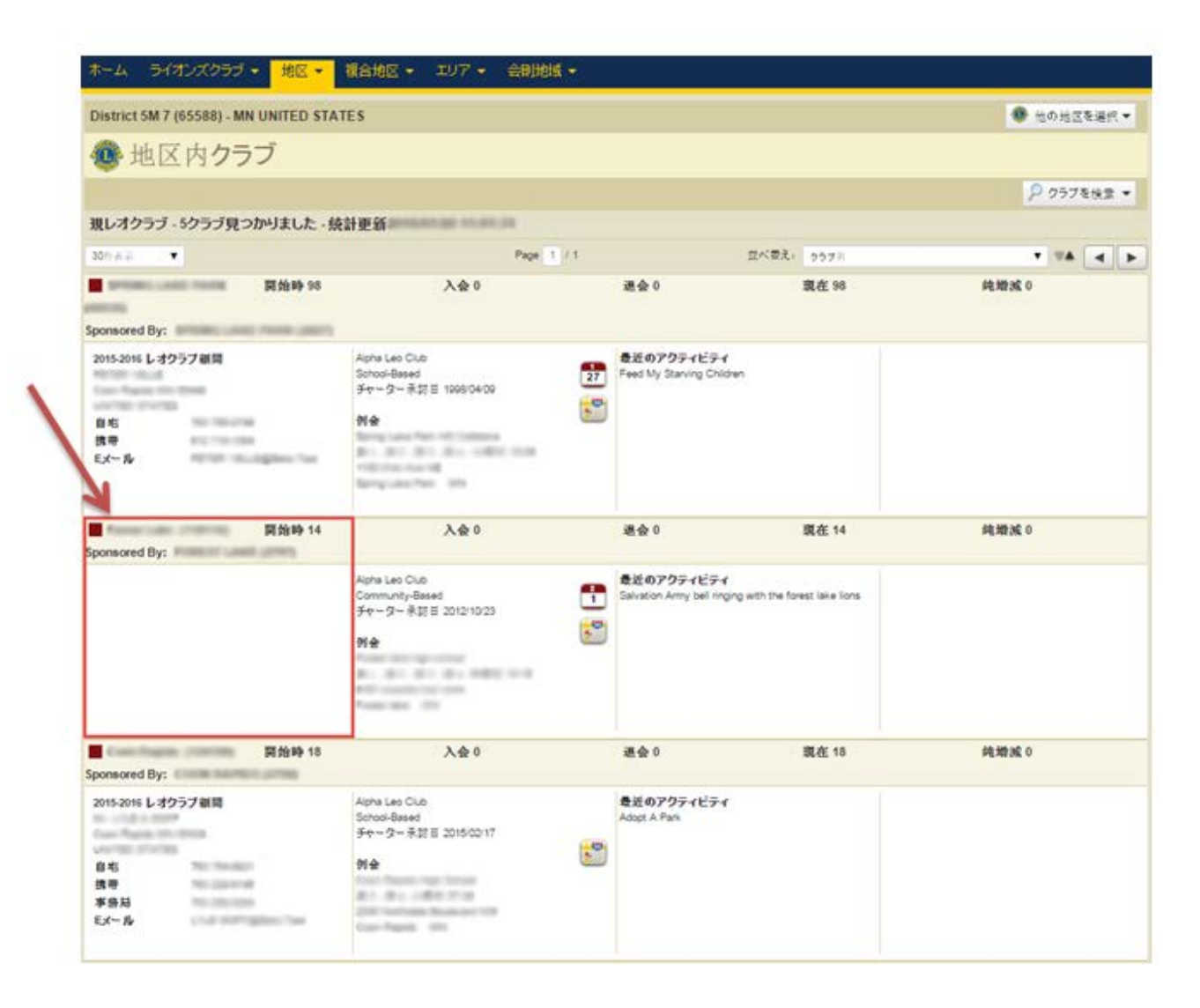